## **Wachtwoord wijzigen en inloggen in Magister**

**Ga naar het studentenportal van Noorderpoort [\(www.noorderportal.nl\)](http://www.noorderportal.nl/), log in met je huidige gebruikersnaam en wachtwoord, en klik op de App Magister.**

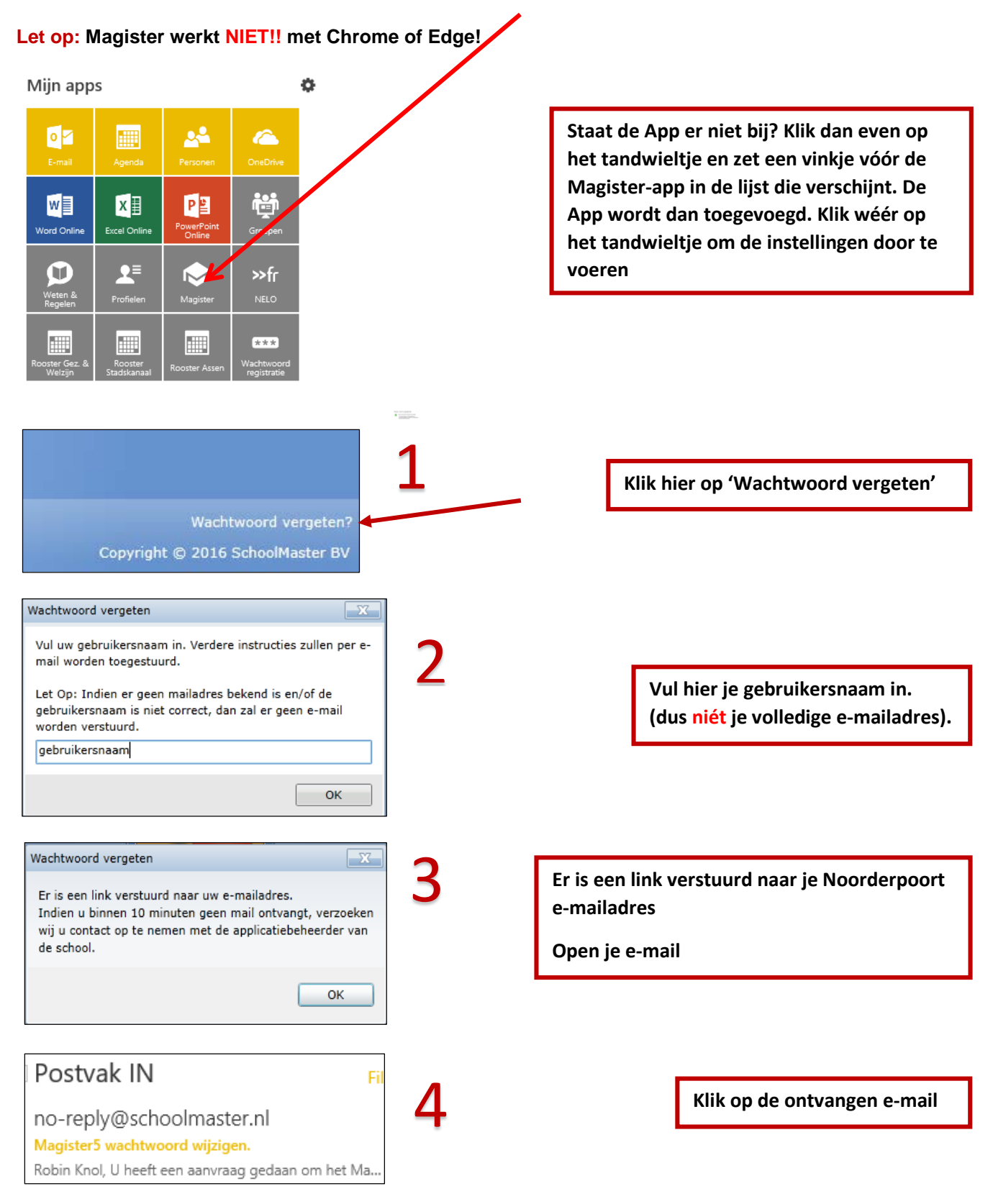

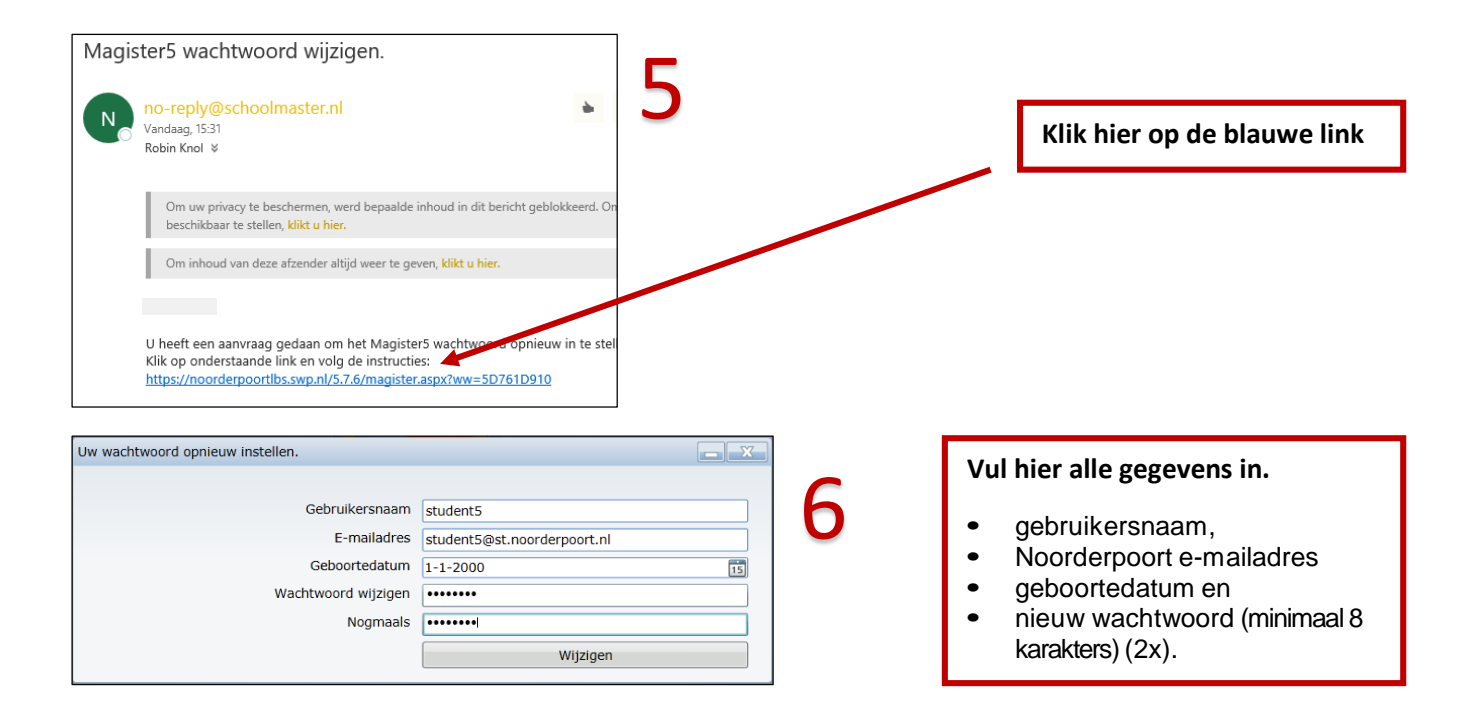

## **MELDINGEN**

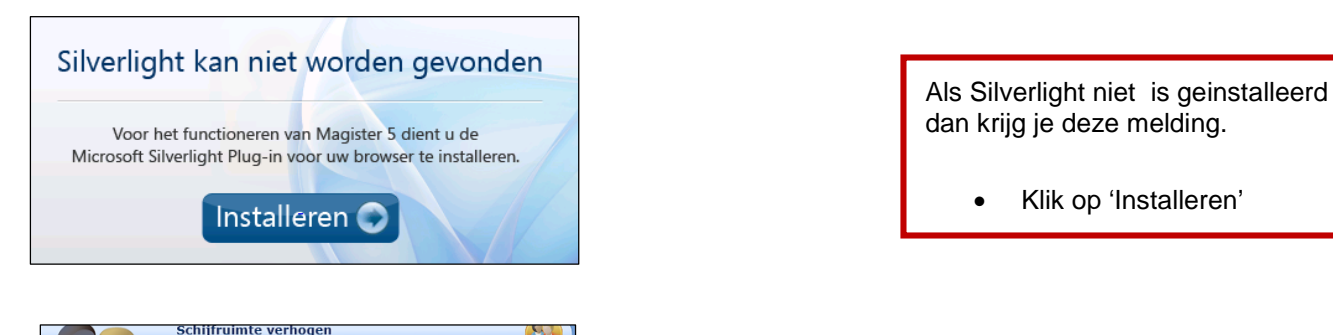

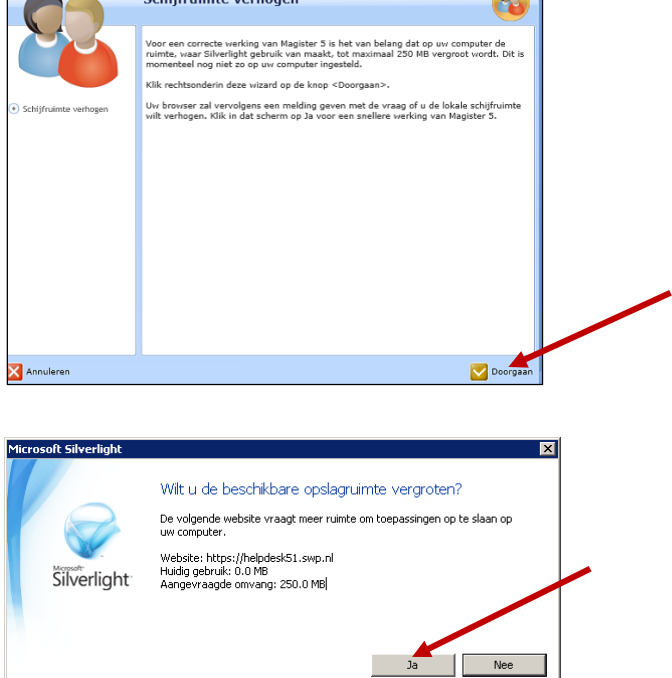

Schijfruimte verhogen

• Klik op 'Doorgaan'

Schijfruimte vergroten?.

• Klik op 'Ja'